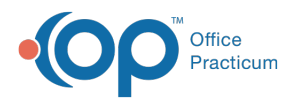

# Financial Analytics: Insurance A/R Worklist

Last Modified on 10/15/2021 4:30 pm EDT

Version 20.14

This is a contracted feature available to OP Cloud Practices. Contact your Client Account Manager for more information.

## **Path: Tools tab > Financial Analytics button > Insurance AR Worklist**

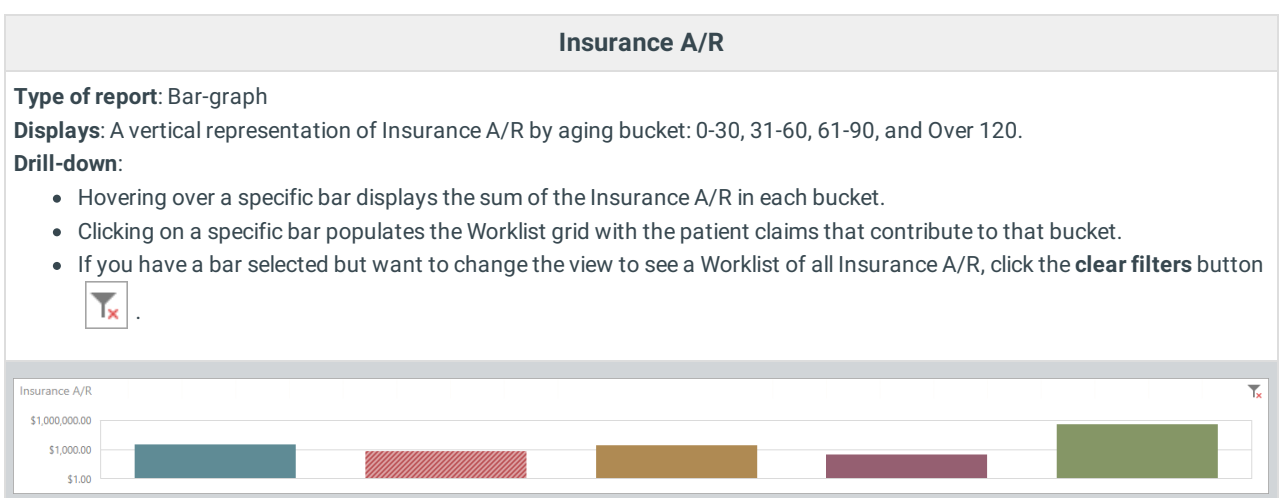

```
Worklist
```
### **Type of report**: Worklist

**Displays**: A list of claims with balances that contribute to the Insurance A/R aging bucket selected in the Insurance A/R panel of the window (if selected, see above). The following columns are included, and the column headers can be clicked to sort the information. The claim number, listed in the **Claim Number** column, is clickable and takes you directly to the Claims section of the patient's chart.

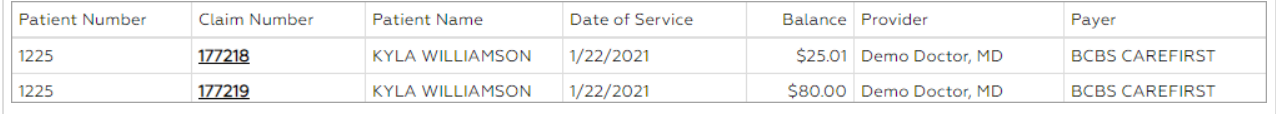

Version 20.13

# This content is intended for use by OP RCM Clients only.

## **Path: Tools tab > Financial Dashboards button > Insurance AR Worklist**

### **Insurance A/R**

**Type of report**: Bar-graph

**Displays**: A vertical representation of Insurance A/R by aging bucket: 0-30, 31-60, 61-90, and Over 120. **Drill-down**:

- Hovering over a specific bar displays the sum of the Insurance A/R in each bucket.
- Clicking on a specific bar populates the Worklist grid with the patient claims that contribute to that bucket.
- If you have a bar selected but want to change the view to see a Worklist of all Insurance A/R, click the **clear filters** button T. .

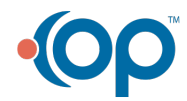

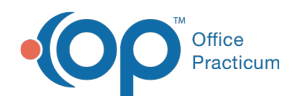

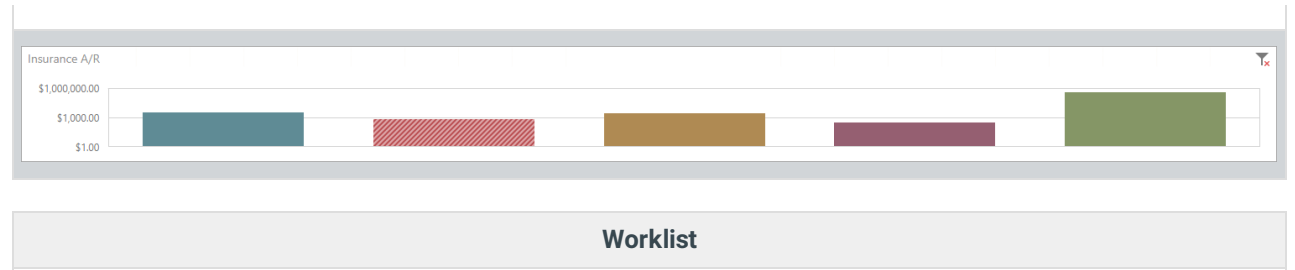

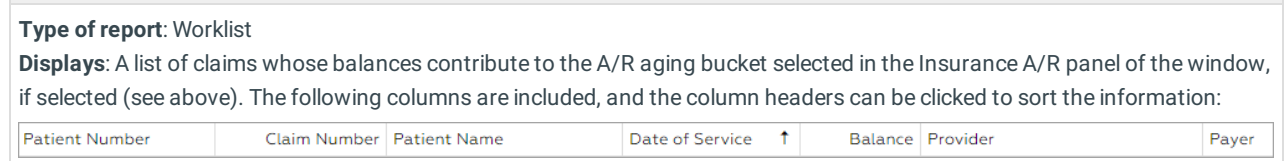

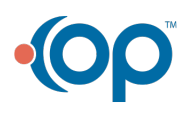